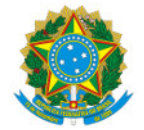

Ministério da Educação Secretaria de Educação Profissional e Tecnológica Instituto Federal de Educação, Ciência e Tecnologia do Sul de Minas Gerais Reitoria Avenida Vicente Simões, 1.111, Nova Pouso Alegre, Pouso Alegre / MG, CEP 37553-465 - Fone: (35) 3449-6150

# **NOTA ORIENTATIVA**

**Ementa**: trata-se de orientações quanto ao procedimento eletrônico no SUAP para a execução da despesa no âmbito da Reitoria e dos Campi Avançados, no tocante à gestão de contratações públicas, gestão de materiais e serviços, e a gestão orçamentária, contábil e financeira.

### **GESTÃO DE CONTRATAÇÕES PÚBLICAS**

**1** Abrir a requisição no Sistema de Requisições – SISREQ como de costume, mas agora com novos campos que auxiliarão a Coordenadoria-geral de Contratações Pública - CGCP na análise do pedido, a exemplo da possibilidade de inclusão de anexos complementares e a inserção do link do documento "Estudo Técnico Preliminar", elaborado no sistema SUAP. Esse documento é obrigatório nas novas licitações de Pregão embasadas no Decreto nº 10.024/2019. Além disso, será necessário informar no final do campo "Descrição detalhada" o número do item em que o objeto foi cadastrado no sistema de Planejamento e Gerenciamento de Contratações – PGC.

### **Exemplo:**

### **Número do item do PGC na "Descrição detalhada"** :

Item: 1

CATMAT: 462546

Descrição: Caneta esferográfica;

Descrição detalhada: Caneta esferográfica, material: plástico, quantidade cargas: 1 un, material ponta: aço inoxidável com esfera de tungstênio, tipo escrita: média, cor tinta: azul;

ITEM DO PGC: 10500.

**Documentos Complementares** – Anexos: Inexigibilidade para contratação de energia elétrica – anexar a declaração de exclusividade ou documento pertinente; Dispensa para contratação remanescente de obra ou serviço – anexar o comprovante de rescisão de contrato e demais documentos.

**Obs**.: os anexos do SISREQ serão incluídos SUAP pela CGCP, contudo, não havendo a possibilidade de inserção de todos os documentos no SISREQ, seja por falta de capacidade de armazenamento do sistema ou por motivo diverso, o requisitante poderá anexá-los após a criação do processo eletrônico pela CGCP, mediante a autorização e/ou solicitação desta coordenadoria.

### **Documentos Externos (somente em PDF)** :

- Declaração de Exclusividade (Inexigibilidade);
- Ficha de inscrições de cursos (Dispensa, Inexigibilidade);
- Plantas de Obras (RDC e Concorrência);
- Atas da Sessão Pública Comprasnet salvar como PDF (Carona, IRP, pesquisa);
- Atas de Registro de Preços (Carona, IRP);
- Comprovação de envio de e-mails para cotações salvar como PDF (Dispensa, Pregão);
- Certidão SICAF regularizada;
- E demais documentos externos.

**Obs**.: Os documentos externos deverão ser escaneados, quando necessário, salvos em formato PDF e anexados no SISREQ como "Arquivo complementar da requisição".

#### **Documentos Internos**:

Os documentos internos devem ser elaborados no SUAP e, posteriormente, assinados e finalizados pelos responsáveis e/ou chefes imediatos, para que possam ser vinculados ao processo eletrônico.

- Projeto Básico (Inexigibilidade, Dispensa, Convite, Tomada de Preços, Concorrência e RDC);
- Estudo Técnico Preliminar (Decreto nº 10.024/2019);
- Termo de Referência TIC (Inexigibilidade, Dispensa, Convite, Tomada de Preços, Concorrência, Pregão e RDC);
- Atestado de Disponibilidade Orçamentária (ADO);
- Autorização de Licitação;
- Pareceres;
- Despachos;
- Minutas de Editais, Contratos;
- Ofícios;
- E demais documentos internos.

**1.2** Finalizada a requisição no SISREQ, após tramitada em todos os setores indispensáveis, a Coordenadoria-geral de Contratações Públicas - CGCP abrirá o processo eletrônico no SUAP definindo qual a modalidade de licitação será utilizada para a contratação do objeto.

**Obs**.: o processo eletrônico de licitação é ÚNICO e a sua abertura no SUAP é de RESPONSABILIDADE da CGCP. Porém, o requisitante poderá anexar novos documentos (externos ou internos) mediante a solicitação e autorização prévia da CGCP. Para isso será necessário que a CGCP faça a tramitação do processo para o requisitante, que providenciará a inserção da documentação.

**1.3** Após definida a modalidade de licitação a CGCP vai iniciar o processo eletrônico no SUAP vinculando os requisitantes como interessados. Feito isso a coordenadoria anexará todos os documentos dispostos no SISREQ acompanhados da "Declaração de Concordância com a Requisição do SISREQ", elaborada pela própria coordenadoria, conforme modelo disponível no SUAP. A declaração deverá ser assinada eletronicamente pelo "REQUISITANTE" e "CHEFE IMEDIATO".

**Obs**.: com a criação do processo eletrônico fica extinta a necessidade de assinar a requisição feita no SISREQ, pois a assinatura do requisitante e do chefe imediato deve ser posta na "Declaração de Concordância com a Requisição do SISREQ".

**1.4** A CGCP disponibilizou no SUAP os modelos de documentos eletrônicos que deverão ser utilizados no processo eletrônico de contratações, conforme exemplos abaixo:

- Autorização da Licitação (obrigatório para todos os processos);
- Estudo Técnico Preliminar (aconselhável para todas as licitações na modalidade Pregão, conforme Decreto 10.024/2019);
- Ratificação de Dispensa e Inexigibilidade (obrigatório para inexigibilidades e dispensas, no caso dos incisos III e seguintes da Lei 8.666/93);
- Ofício de solicitação de adesão (carona) direcionado ao fornecedor (obrigatório nas solicitações de adesão/carona de registro de preços);
- Declaração de vantajosidade (obrigatório como justificativa de adesão/carona);
- Despacho para homologação (obrigatório nas licitações de pregão, onde o pregoeiro propõe a homologação à autoridade competente);
- Despacho para emissão de parecer (obrigatório conforme § único do art. 38 da Lei nº 8.666/93);
- Declaração de concordância com a Requisição do SISREQ (obrigatório em todos os processos, de forma a garantir a assinatura do requisitante e demais responsáveis);
- Requerimento de empenho (obrigatório para as solicitações de empenho nas licitações de Registro de Preços).

### **GESTÃO ORÇAMENTÁRIA - EMISSÃO DE NOTA DE EMPENHO**

**2** Após finalizado o trâmite na CGCP o processo eletrônico de contratação será enviado para a Coordenadoria de Orçamento - COR, que é a responsável pela emissão da Nota de Empenho. Exceto nos casos de processos de Sistema de Registro de Preços - SRP, que será tratado em um tópico específico ao tema.

**2.1** Após a emissão e a assinatura da Nota Empenho a COR encaminhará o processo eletrônico de contratação para os setores responsáveis pela execução da despesa. O procedimento de execução da despesa será detalhado nos tópicos seguintes.

## **GESTÃO DE CONTRATOS E A FISCALIZAÇÃO DE SERVIÇOS CONTINUADOS**

**3.1** Após a emissão e a assinatura da Nota de Empenho - NE o processo eletrônico será encaminhado para a Coordenadoria de Contratos, que ficará responsável pela gestão das contratações junto aos Fiscais de Contratos. Estes serão orientados pela coordenadoria quanto ao procedimento que deve ser adotado, conforme abaixo.

#### **Fiscal Técnico**:

- Analisar se a prestação do serviço foi realizada da forma como está prevista no contrato e preencher o documento eletrônico disponível no SUAP, modelo "Ateste para prestação de serviços", fazendo as suas considerações para que sirva de parâmetro para a análise do fiscal administrativo;
- Abrir um processo eletrônico no SUAP e identificar no campo "assunto" o número do contrato e o mês de referência do pagamento.
- Relacionar o processo que deu origem ao objeto da contratação. Caso o processo que deu origem ao objeto da contratação não seja eletrônico, não sendo possível relacioná-lo , basta mencioná-lo no ateste.
- Inserir a Nota Fiscal e o documento "Ateste para prestação de serviços"; conforme modelo disponibilizado no SUAP. No ateste deve ser mencionado o processo que deu origem ao objeto da contratação, seja eletrônico ou físico.
- Encaminhar o processo para análise do Fiscal Administrativo.

**Obs**.: Esse procedimento deve ser feito mensalmente para cada Nota Fiscal atestada pelo fiscal;

### **Fiscal Administrativo**:

- Analisar a documentação enviada pelo Fiscal Técnico;
- Verificar se a nota fiscal está de acordo com o contrato (valor, período, local de prestação, descrição do serviço, e outros) e se os dados do prestador (razão social, CNPJ, endereço, nº da conta bancária) e do tomador (razão social, CNPJ, endereço inscrição estadual, inscrição municipal) constantes no documento estão corretos, e anexá- la ao processo;
- Anexar todos os documentos enviados pelo fiscal técnico e pela empresa;
- Anexar a certidão do SICAF regularizada;
- Preencher o documento eletrônico "Ateste para prestação de serviços" e anexá-lo ao processo;
- Encaminhar o processo eletrônico para a Coordenadoria de Contratos, no caso de contratos da Reitoria, ou para a Diretoria de Administração e Planejamento - DAP, no caso de contratos de um dos campi avançados.

**Obs**.: somente os fiscais de contratos são os interessados no processo eletrônico. O gestor de contratos só vai receber o processo, conferir se a documentação está correta e encaminhar para a Coordenadoria-geral de Orçamento, Finanças e Contabilidade.

### **GESTÃO DE MATERIAIS E SERVIÇOS NÃO CONTINUADOS**

### **Material de consumo e material permanente** :

**4.1** Após a emissão e a assinatura da Nota de Empenho - NE o processo eletrônico deverá ser encaminhado para a Coordenadoria-geral de Materiais e Logística – CGML, no caso de compras realizadas na Reitoria, ou para a Diretoria de Administração e Planejamento - DAP, no caso de compras realizadas por um dos campi avançados. Os dois setores ficarão responsáveis em contatar o setor requisitante para informá-lo da emissão do empenho e, também, pelo controle dos respectivos pedidos de materiais mediante a emissão do documento "ordem de fornecimento". Além disso, receberão e conferir se os materiais foram entregues conforme contratado. Contudo, o ateste da Nota Fiscal é de responsabilidade do setor requisitante, que é o interessado no processo.

**4.1.1** Após o recebimento e a conferência do material a CGML, no caso de compras realizadas na Reitoria, ou a Diretoria de Administração e Planejamento - DAP, no caso de compras realizadas por um dos campi avançados, deverá:

- Abrir um processo eletrônico no SUAP e identificar no assunto o nome da empresa favorecida e o número da nota fiscal.
- Relacionar o processo que deu origem ao objeto da contratação. Caso o processo que deu origem ao objeto da contratação não seja eletrônico, não sendo possível relacioná-lo , basta mencioná-lo no ateste.
- Inserir a Nota Fiscal e o documento "Ateste de material recebido"; conforme modelo disponibilizado no SUAP. No ateste deve ser mencionado o processo que deu origem ao objeto da contratação, seja eletrônico ou físico.
- Verificar se a nota fiscal está de acordo com o contrato (valor, período, local de prestação, descrição do serviço, e outros) e se os dados do prestador (razão social, CNPJ, endereço, nº da conta bancária) e do tomador (razão social, CNPJ, endereço inscrição estadual, inscrição municipal) constantes no documento estão corretos, e anexá- la ao processo;
- Anexar a verificação de autenticidade da nota fiscal (http://www.nfe.fazenda.gov.br);
- Anexar a certidão do SICAF regularizada;
- Tramitar o processo, via despacho, para o setor requisitante.

**4.1.2** O Setor requisitante, responsável e interessado na aquisição do objeto, deverá fazer o ateste eletrônico da Nota Fiscal (modelo no SUAP), anexá-lo ao processo e devolvê-lo, via despacho, para a CGML, no caso da Reitoria, ou para a DAP, no caso dos campi avançados.

**4.1.3** No caso de material permanente o setor requisitante deverá indicar no despacho o nome e a matrícula do responsável pela carga patrimonial no SUAP.

**4.1.4** Recebido o processo com ateste eletrônico do setor requisitante a CGML ou a DAP providenciará o lançamento dos materiais permanentes no SUAP e, depois, encaminhará o processo eletrônico para a Coordenadoria-geral de Orçamento, Finanças e Contabilidade (CGOF).

### **Serviços diversos não continuados**:

**4.2** Após a emissão e a assinatura da Nota de Empenho o processo eletrônico deverá ser encaminhado para o setor requisitante do serviço (Pró-reitoria/Diretoria), no caso da Reitoria, ou Diretoria de Administração e Planejamento – DAP, no caso dos campi avançados.

**4.2.1** O setor requisitante ficará responsável pela emissão da "Ordem de Serviço", conforme modelo disponível no SUAP, bem como pela fiscalização dos serviços prestados, e deverá:

- Verificar se a nota fiscal está de acordo com o contrato (valor, período, local de prestação, descrição do serviço, e outros) e se os dados do prestador (razão social, CNPJ, endereço, nº da conta bancária) e do tomador (razão social, CNPJ, endereço inscrição estadual, inscrição municipal) constantes no documento estão corretos, e anexá-la ao processo;
- Anexar a certidão do SICAF regularizada;
- Fazer o ateste eletrônico da nota fiscal (modelo no SUAP) e anexá-la ao processo;
- Tramitar o processo, via despacho, para o Coordenadoria-Geral de Orçamento, Finanças e Contabilidade no caso da Reitoria, ou Diretoria de Administração e Planejamento – DAP, no caso dos campi avançados.

Exemplos de serviços não continuados: curso de capacitação, inscrição em eventos, fornecimento de energia elétrica e água, etc.

### **GESTÃO DE CONTÁBIL ORÇAMENTÁRIA E FINANCEIRA**

**5** A Coordenadoria-geral de Orçamento, Finanças e Contabilidade vai realizar a análise contábil da documentação. Havendo necessidade de retenções tributárias o processo deverá ser encaminhado à Coordenadoria de Contabilidade para emissão do relatório de análises de retenções tributárias (retenções tributárias e previdenciárias) e, posteriormente, será encaminhada para a Coordenadoria de Orçamento.

**5.1** A Coordenadoria de Orçamento analisará a disponibilidade de saldo de empenho e enviará o processo para a Coordenadoria de Contas a Pagar.

**5.2** A Coordenadoria de Contas a Pagar receberá o processo eletrônico "relacionado" com a Nota Fiscal e realizar á conferência da documentação. Havendo irregularidades o processo será devolvido ao setor responsável para correção. Caso contrário a Nota Fiscal será liquidada, e o processo eletrônico será encaminhado para a Coordenadoria de Finanças .

**5.3** A Coordenadoria de Finanças solicitar á o recurso financeiro e, após o recebimento deste, emitir a Ordem de Pagamento - OP.

**5.4** Emitida a OP o processo deverá ser encaminhado para a PROAD e/ou Diretoria de Administração, aos cuidados do Gestor Financeiro titular ou, na ausência desse, o seu substituto legal, para autorização da OP via SIAFI.

**5.5** Autorizada a OP o processo será encaminhado para o Gabinete, aos cuidados do Ordenador de Despesas titular ou, na ausência desse, o seu substituto legal, para autorização da OP via SIAFI.

**5.6** Após a autorização da OP o Gabinete deverá encaminhar o processo eletrônico para a Coordenadoria de Finanças, que informará todos os documentos gerados no SIAFI (OB, DF, GPS, DR, etc) e encaminhará o processo eletrônico para a Coordenadoria de Conformidade de Registro de Gestão (CRG).

**5.7** A CRG realizará a análise da consistência dos registros do processo de pagamento e emitirá o relatório de conformidade de registro de gestão e, posteriormente, enviará o processo eletrônico para a Coordenadoria de Finanças, que finalizará o processo de pagamento relacionado no SUAP.

### **PROCEDIMENTO DE CONTRATAÇÃO POR MEIO DE SISTEMA DE REGISTRO DE PREÇOS - SRP**

**6** No caso de processo de contratação via SRP que tem como interessado somente uma unidade (Reitoria ou um dos campi avançados), após finalizada a contratação via SRP (mesmo procedimento adotado no tópico 1) o processo eletrônico será encaminhado para a Coordenadoria-geral de Materiais e Logística – CGML, no caso de processos de contratações somente da Reitoria, ou para a Diretoria de Administração e Planejamento - DAP de um dos dois campi avançados, quando se tratar de processo de contratação de exclusividade de uma das duas unidades. Esses setores ficarão responsáveis pelo controle de entrada e saída de materiais e/ou serviços em cada unidade (Reitoria ou campi). Contudo, é de responsabilidade do setor requisitante de cada unidade, interessado e responsável pela contratação, requerer a emissão de empenho para aquisição do material e/ou contratação do serviço. O documento de requerimento está disponível no SUAP, modelo "Requerimento de Empenho".

**6.1** Conforme dito no item anterior, o requerimento de empenho deve ser enviado para a CGCP, no caso da Reitoria, ou para a DAP no caso dos campi avançados. Estes ficarão responsáveis em verificar as condições de habilitação da empresa e, não havendo impedimento, encaminhar o requerimento de empenho e demais documentos (certidões, etc) para a Coordenadoria de Orçamento.

**6.2** Havendo mais de uma unidade interessada no processo de contratação (Reitoria e campi avançados), finalizada a contratação via SRP (mesmo procedimento adotado no tópico 1) o processo deverá ser enviado exclusivamente para a CGCP, na Reitoria, que ficará responsável pelo trâmite elencado no tópico anterior.

Documento assinado eletronicamente por:

Honorio Jose de Morais Neto, PRO REITOR ADMINISTRACAO/PROAD - CD2 - RET - PROAD, em 12/08/2020 18:24:25.

Este documento foi emitido pelo SUAP em 07/08/2020. Para comprovar sua autenticidade, faça a leitura do QRCode ao lado ou acesse https://suap.ifsuldeminas.edu.br/autenticar-documento/ e forneça os dados abaixo:

Código Verificador: 80178 Código de Autenticação: 8a63bc738a

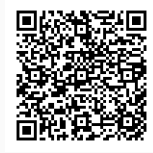

Documento eletrônico gerado pelo SUAP (https://suap.ifsuldeminas.edu.br) Instituto Federal de Educação, Ciência e Tecnologia do Sul de Minas Gerais